# **Lectura y corrección de exámenes**

## Disponible para

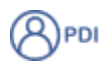

#### Descripción

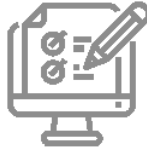

El servicio facilita la lectura corrección de los exámenes tipo test de la Universidad de Salamanca, con el objetivo de que los distintos profesores puedan realizar la evaluación de los alumnos en el menor tiempo posible y con objetividad.

La corrección se realiza con una lectora de marcas AXIOME, modelo AXM995.

#### Acceder al servicio

El servicio de Lectora está ubicado en la siguiente dirección:

Campus Miguel de Unamuno Facultad de Derecho Servicios Informáticos (planta sótano) Despacho S-027

#### Preguntas frecuentes **Opción 1:**

Anulamos la pregunta. (Fácil y rápido)

#### **Opción 2:**

- 1. La opción para dar las dos respuestas como buenas es más laboriosa, hay que:
	- a. Decidir cuál se va a computar de las 2 respuestas válidas posibles.
	- b. En los exámenes de los alumnos con la opción válida descartada, marcar la opción decidida y borrar la otra (solo puede haber una marca por pregunta).
	- c. Ejemplo: Si tenemos como válidas las opciones A y B y decidimos que la opción válida es la A, a todos los alumnos que hayan marcado la B en esa pregunta, les pondremos la A y les borraremos la B.

Para solicitar el servicio de corrección se realiza una reserva para un día y hora determinados. Dicha reserva se realiza en concordancia con el profesor y se puede realizar de 3 maneras:

- [Pr](https://www.usal.es)esencial.- El profesor se persona en la unidad y solicita la reserva.
- Por teléfono.- Llamando a las extensiones 1162 (Luis) y 1164 (Rafa).
- Por correo electrónico.- Mandando un correo con los datos necesarios a la dirección [grupolectora@usal.es](mailto:grupolectora@usal.es)
	- Los datos necesario son:
		- Asignatura.
		- Titulación de los alumnos.
		- Día y hora solicitados.
		- Número total de exámenes a corregir.
		- Información adicional que nos indica el número de correcciones que vamos a hacer (grupos, varias partes, etc...).

Las hojas de examen se suministran en el despacho de la lectora (S-027) sito en los Servicios Informáticos (Facultad de Derecho, Planta Sótano).

La petición puedes hacerse por tres medios:

- 1. Presencial.
- 2. Por correo electrónico a la dirección [grupolectora@usal.es](mailto:grupolectora@usal.es), indicando el número de hojas requeridas.
- 3. Por teléfono en las extensiones 1162 (Luis) y 1164 (Rafa).

Los paquetes se enviarán por correo interno a los centros situados en Salamanca capital y por SEUR para los Campus de Ávila, Zamora o Béjar.

#### Artículos cómo

[Corregir un examen tipo test](https://sicpd.usal.es/display/LAZ/Corregir+un+examen+tipo+test)

## **Normativa**

[Normas de relleno de las hojas tipo test](https://sicpd.usal.es/pages/viewpage.action?pageId=5179158)

## Contenido relacionado

- [USAL: la app de la USAL](https://sicpd.usal.es/display/LAZ/USAL%3A+la+app+de+la+USAL)
- [SIRA: Sistema Integral de Reserva de Aulas](https://sicpd.usal.es/display/LAZ/SIRA%3A+Sistema+Integral+de+Reserva+de+Aulas)
- [Studium: docencia virtual](https://sicpd.usal.es/display/LAZ/Studium%3A+docencia+virtual)
- [Corregir un examen tipo test](https://sicpd.usal.es/display/LAZ/Corregir+un+examen+tipo+test)
- [EVA: plataforma de escritorios virtuales de Aulas de Informática](https://sicpd.usal.es/pages/viewpage.action?pageId=5178539)